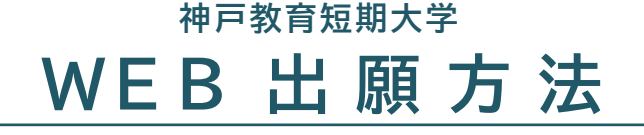

**指定校推薦選抜・公募制推薦選抜 一般選抜・社会人選抜**

## **1.本学HPからマイページ登録を行う**

<マイページ登録方法>

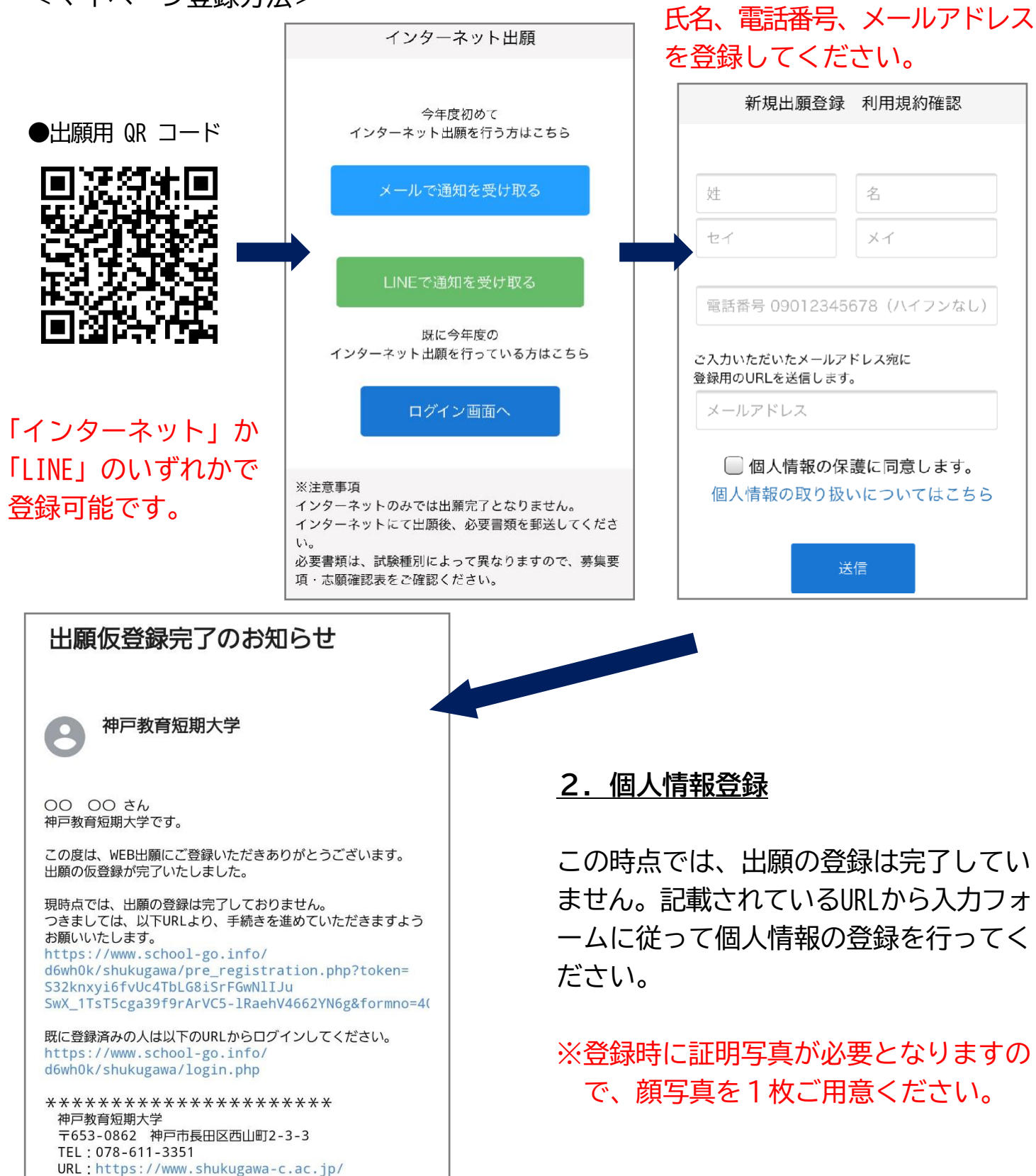

## **3.出願手続き**

## <出願時の入力画面>

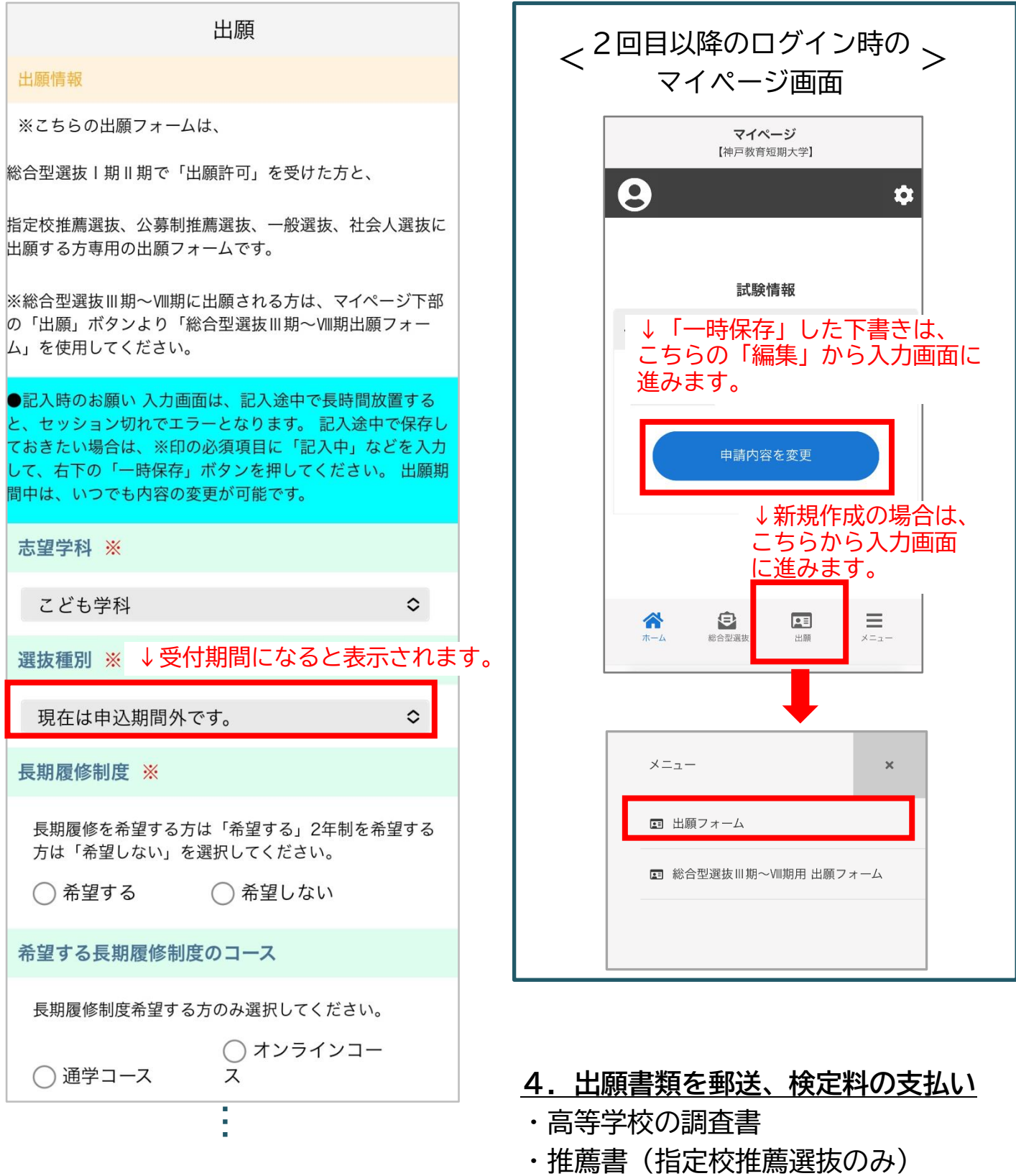

※入学検定料は出願後にマイページで

**完 了 !**

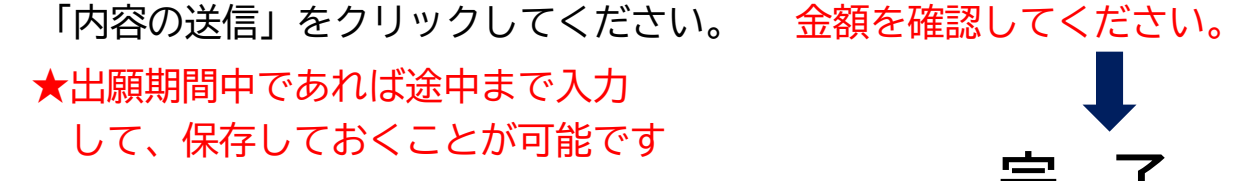

必要事項がすべて記入できたら